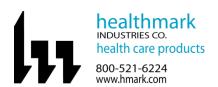

## Instructions for Use: Temp-USB-TP and Temp-USB-TH

| Brand Name of Product                | Temp-USB-TP, Temp-USB-TH                                                                          |  |
|--------------------------------------|---------------------------------------------------------------------------------------------------|--|
| Generic Name of Product              | USB Humidity and/or Temperature Data Logger                                                       |  |
| Product Code Number(s)               | Temp-USB-TP and Temp-USB-TH                                                                       |  |
| Purpose of Product                   | These data loggers are perfect for department rooms where humidity and/or temperature             |  |
|                                      | monitoring is crucial.                                                                            |  |
|                                      | The TEMP-USB-TH measures over 250,000 temperatures and humidity readings ranging                  |  |
|                                      | from -22 to 176°F and 0 to 100% relative humidity.                                                |  |
|                                      | The TEMP-USB-TP offers solely temperature readings but has the advantage of dual                  |  |
|                                      | temperature probes which can gather over 250,000 readings (-40°F to 257°F) via two                |  |
|                                      | separate probes. With use of the probes, can be measure the temperature of liquid                 |  |
|                                      | solutions, warming cabinets, refrigerators, etc. – anywhere remote temperature monitoring         |  |
|                                      | is required.                                                                                      |  |
| Range of Applications for            | Any area that requires humidity and/or temperature monitoring, including decontamination, sterile |  |
| Product                              | storage, sterile packing, etc.                                                                    |  |
| <b>Key Specifications of Product</b> | Data Logger                                                                                       |  |
|                                      | USB Cover                                                                                         |  |
|                                      | Mounting Clip                                                                                     |  |
|                                      | Micro USB Cable                                                                                   |  |
|                                      | • 2x ½ AA Batteries                                                                               |  |

| Shipping & Storage    |  |
|-----------------------|--|
| Shipping Conditions & |  |
| Requirements          |  |
| Storage Conditions    |  |
| Packaging Contents    |  |
| Shelf Life            |  |

| Instructions for Using<br>Product |                                                                                                    |                                                                   |
|-----------------------------------|----------------------------------------------------------------------------------------------------|-------------------------------------------------------------------|
| Description of Use (s)            | The Temp-USB-TH device measures humidity as situated. The Temp-USB-TP measures the tempe probes are placed, including in liquid solutions, v | erature of the environment in which the dual                      |
| Preparation for Use               |                                                                                                    |                                                                   |
| Diagrams (drawings, pictures):    | USE THESE PICTURES ALONG WITH THE NUMBERED STEPS BEI<br>FOR ACCURATE SET-UP.                                                                 |                                                                   |
|                                   | 1                                                                                                    | 2                                                                 |
|                                   | 3                                                                                                    | Cognotice * @ Open Burn Nemendary 199 * Amenda * Product Software |

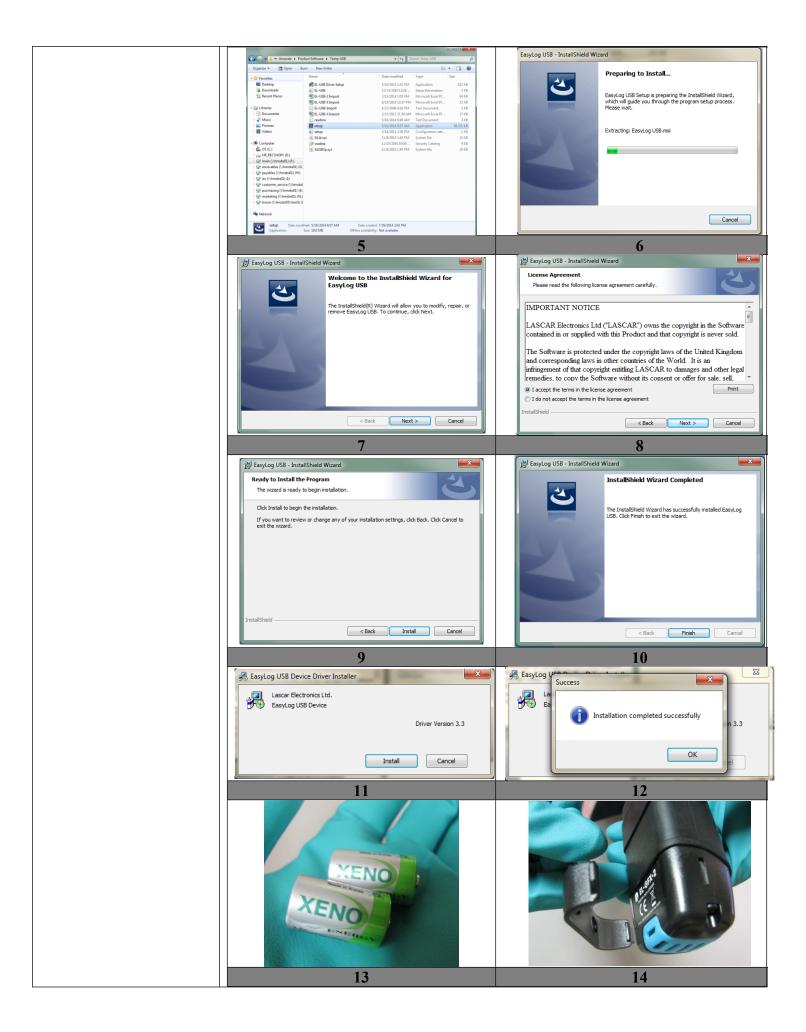

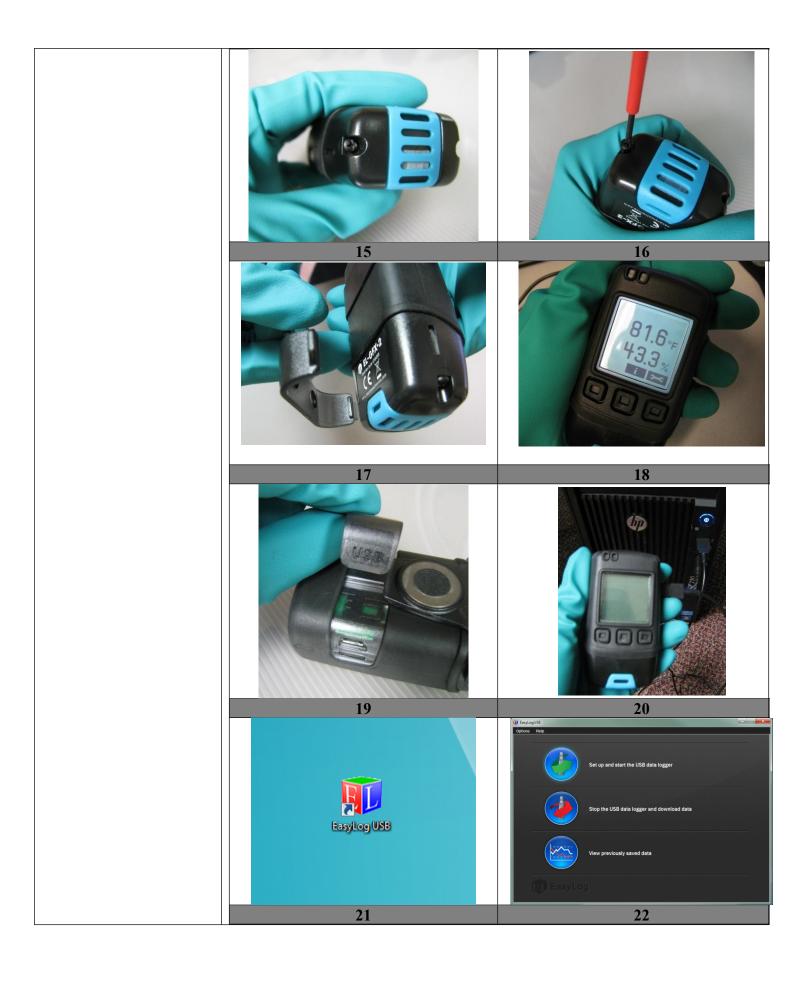

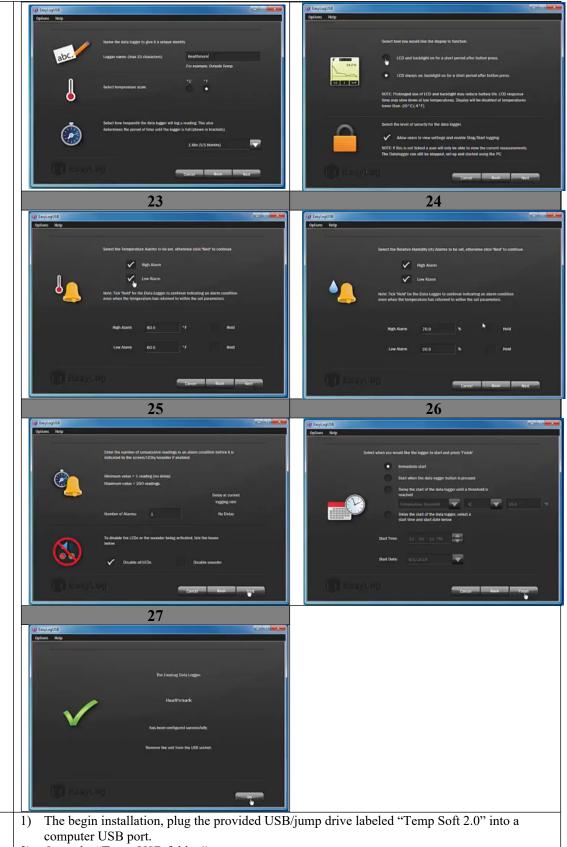

## **Steps for Use of Product**

- 2) Open the "Temp-USB folder."
- 3) Click on the blue icon file labeled "setup."
- 4) An installation screen will appear.
- 5) When it is finished loading, click "next."
- 6) Read the licensing agreement and click "I accept the terms in the license agreement" and then click "next."
- 7) Now you will be prompted to begin installation, click "Install."
- 8) If successful, when installation is complete, click "finish."

|                           | 9) Next you will be asked to install the USB Easy Log Device driver. Click "Install."                                                                                                    |
|---------------------------|----------------------------------------------------------------------------------------------------|
|                           | 10) Once installation is complete, click "OK."                                                                                                    |
|                           | 11) You are now ready to install the batteries. Your Temp-USB Data Logger is supplied with two                                                                                                    |
|                           | batteries.                                                                                                    |
|                           | 12) To connect batteries, pull and remove the plastic clip located at the joint between the top and                                                                                                    |
|                           | the bottom housing.                                                                                                    |
|                           | 13) Remove both screws to install the batteries.                                                                                                    |
|                           | 14) Tighten both screws once the batteries are installed to ensure a waterproof seal between the housings.                                                                                               |
|                           | 15) Place the clip back onto the housings.                                                                                                    |
|                           | 16) Batteries are properly installed when the device turns on.                                                                                                    |
|                           | 17) Next, remove the clip labeling "USB."                                                                                                    |
|                           | 18) Connect the data logger to an available USB port.                                                                                                    |
|                           |                                                                                                    |
|                           | <ul><li>19) Click on the "EasyLog USB" icon on your desktop.</li><li>20) Now, to set up your Temp-USB, click "Set up and start the USB data logger." A warning</li></ul>                                 |
|                           | message may appear that explains that data that has not been downloaded may be lost. Click "OK."                                                                                                    |
|                           | 21) Name your device. Next, select your temperature scale (degrees Celsius or degrees                                                                                                    |
|                           | Fahrenheit). Next, select how frequently you would like your data logger to log your data.  Click "Next."                                                                                                |
|                           | 22) Select how you would like to display your functions. Next, select the desired level of security for the device. Click "Next."                                                                        |
|                           | 23) Select the desired temperature alarms. Click "Next."                                                                                                    |
|                           | 24) Select the desired humidity alarms. Click "Next."                                                                                                    |
|                           | 25) Enter the number of consecutive readings in an alarm condition for it is indicated by the screen if enabled. To disable the LEDs or the sound being activated, click either box below. Click "Next." |
|                           | 26) Select when you would like the logger to start. Click "Finish."                                                                                                    |
|                           | 27) When the set-up is complete, the data logger should be disconnected from the USB port to begin recording.                                                                                            |
|                           |                                                                                                    |
|                           | For Product support please call 800-521-6224 ext:6657 or e-mail <a href="mailto:hmit@hmark.com">hmit@hmark.com</a> to schedule a call between your IT Department and the Healthmark Help Desk.           |
| Interpretation of Results |                                                                                                    |
| Contraindications of Test |                                                                                                    |
| Results                   |                                                                                                    |
| Documentation             | To view the TEMP USB installation video, go to:                                                                                                    |
|                           | https://www.youtube.com/watch?v=pvBuscM5Mk4                                                                                                    |
| Special Warnings and      | Prolonged use of LCD and backlight may reduce battery life.                                                                                                    |
| Cautions                  | LCD response time may slow down at low temperatures.                                                                                                    |
|                           | • Display will be disabled at temperatures lower than -20°C.                                                                                                    |
| Disposal                  |                                                                                                    |
|                           |                                                                                                    |
|                           |                                                                                                    |

| Reprocessing Instructions            |  |
|--------------------------------------|--|
| Point of Use                         |  |
| Preparation for Decontamination      |  |
| Disassembly Instructions             |  |
| Cleaning – Manual                    |  |
| Cleaning – Automated                 |  |
| Disinfection                         |  |
| Drying                               |  |
| Maintenance, Inspection, and Testing |  |
| Reassembly Instructions              |  |
| Packaging                            |  |
| Sterilization                        |  |
| Storage                              |  |

| Additional Information |  |
|------------------------|--|
|                        |  |

| Related Healthmark Products     |                                              |
|---------------------------------|----------------------------------------------|
| Other Product Support           | ProFormance Price List, ProFormance Brochure |
| Documents                       |                                              |
| Reference Documents             |                                              |
| <b>Customer Service Contact</b> | Healthmark Industries Company, Inc.          |
|                                 | 18600 Malyn Blvd.                            |
|                                 | Fraser, MI 48026                             |
|                                 | 1-586-774-7600                               |
|                                 | healthmark@hmark.com                         |
|                                 | hmark.com                                    |